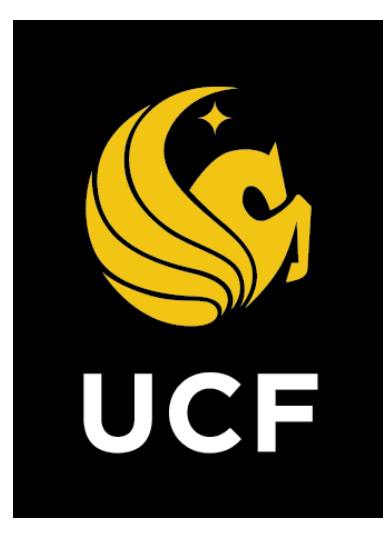

# A Guide On

#### **Contractor Pay App & Consultant Invoice Process (PMT)**

*Prepared by e-Builder 7th February 2018*

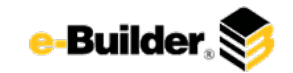

### **e-Builder. Subset Contractor Pay App & Consultant Invoice Process (PMT)**

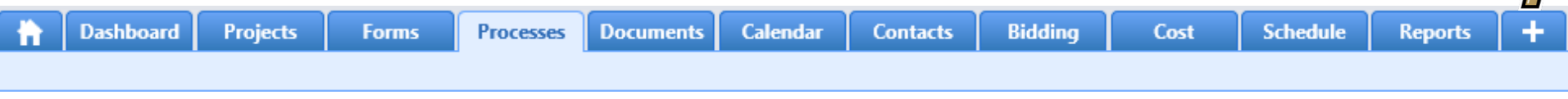

**Process Flow Diagram** 

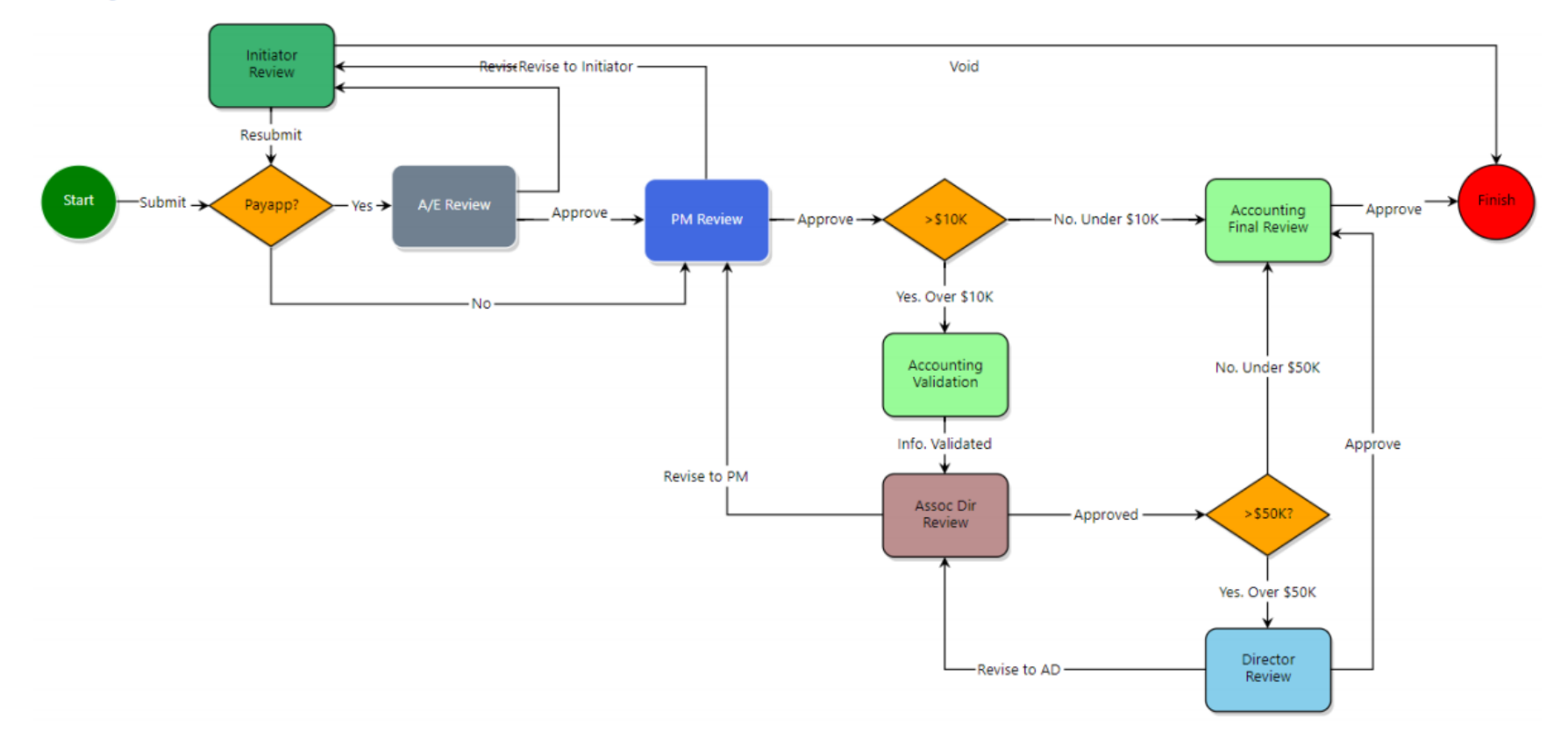

**Documents** 

**Calendar** 

**Processes** 

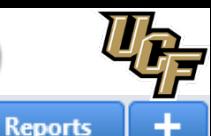

#### **Process Description:**

**Projects** 

**Dashboard** 

The purpose of the Contractor Pay-App & Consultant Invoice process is to track and manage Contractor or Consultant invoices. This process is initiated by the Architect/Engineer (A/E), GC (Primary, Secondary, Tertiary), Plans Review or Plans Review Manager. The routing of the process is identical for either Consultants or Contractors except Contractors invoices are reviewed additionally by the A/E.

**Forms** 

#### **Process Participants:**

- Architect / Engineer -AE
- 2. GC Primary
- GC Secondary
- **GC Tertiary**
- 5. Plans Review
- 6. Plans Review Manager

#### **Process Details:**

**Contacts** 

**Bidding** 

1. After the submission of the invoice the process will route to a conditional to determine the invoice type. (Pay App or Consultant Invoice).

Cost

**Schedule** 

- 2. The Architect / Engineer (AE) will review invoice submissions that are pay apps. Upon completion of review will approve the process to the PM Review step to continue approval. The AE can also send the process back to the initiator with a revise action leaving a comment to indicate the corrections needed upon completing the action execution.
- 3. The Project Manager (PM) will review the process (Pay App and Non-Pay Apps) and send to the initiator for review with comment or approve the process for further review.
- 4. Accounting will review the process whether above or below 10k. If above 10K upon review completion ten process will route to the Associate Director.
- 5. The Associate Director will review the process and either revise back to the PM with comments if necessary or approve the information provided.
- 6. The Director will review the process if the invoice were over 50K. After the review they can revise back to the Associate Director with comment or send to Accounting for final approval.
- 7. Accounting will review the process for final review before the process completes.

**Documents** 

**Calendar** 

**Contacts** 

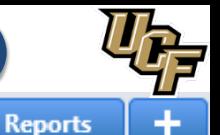

#### **Initiation of Process:**

**Dashboard** 

1. Select specific project to start the Contractor Pay App & Consultant PMT.

**Forms** 

**Processes** 

2. Select **Processes** from the Project Menu.

**Projects** 

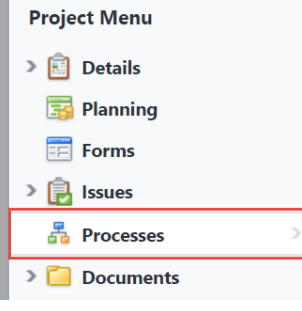

3. Select **Start Process** in the process Module.

**Bidding** 

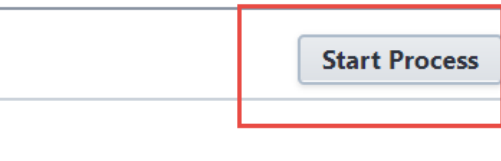

Cost

**Schedule** 

4. Click **Contractor Pay App & Consultant Invoice PMT** button.

08 - Contractor Pay-App & Consultant Invoice (PMT) Invoice Approval / Payment Application process for invoicing consultant contracts and construction pay apps.

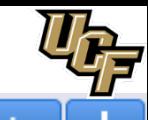

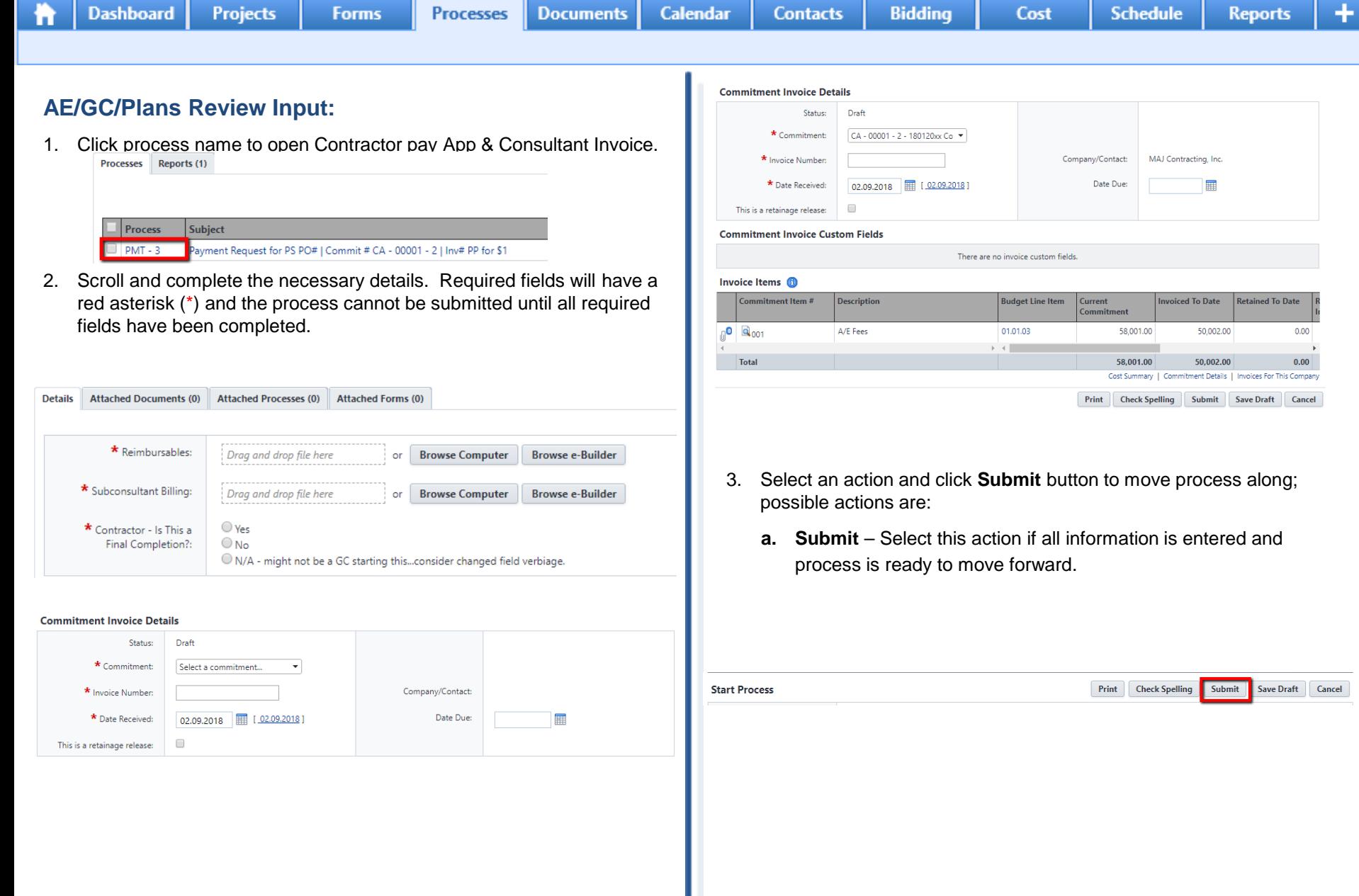

**Documents** 

**Calendar** 

**Contacts** 

**Bidding** 

**Processes** 

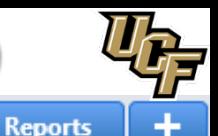

#### **AE Review:**

**Dashboard** 

1. Click process name to open Contractor Pay App.

**Projects** 

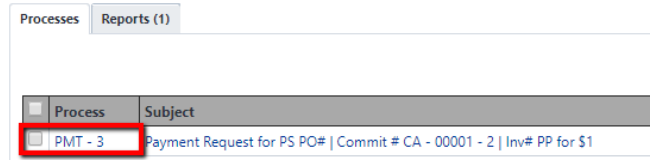

2. Scroll to review and complete the necessary details. Required fields will have a red asterisk (\*) and the process cannot be submitted until all required fields have been completed.

**Forms** 

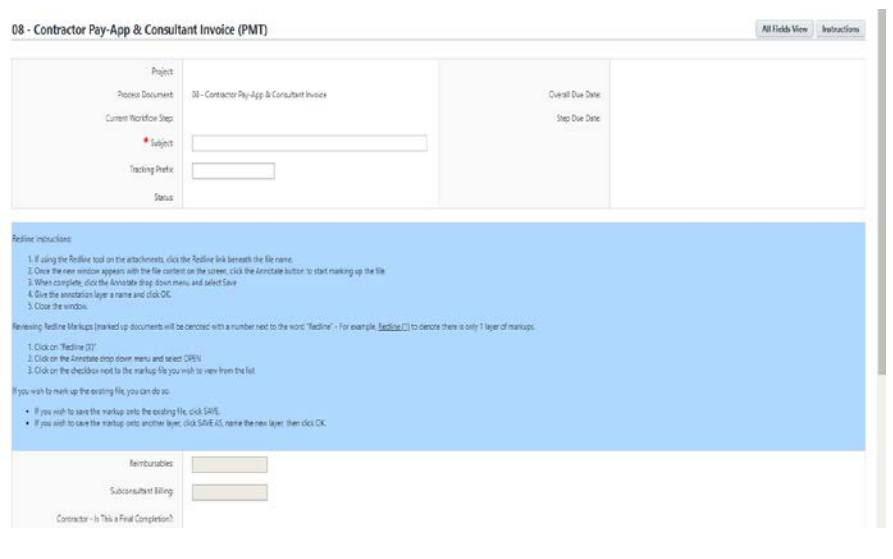

3. Select an action and click **Take Action** button to move process along; possible actions are:

Cost

**a. Approve to PM** – Select this action if all information is correct and process is ready to move forward.

**Schedule** 

**b. Revise to Initiator** – Select this action if after reviewing the information entered, the process needs to get sent back to the Initiator to make updates. Comments will be required upon taking this action

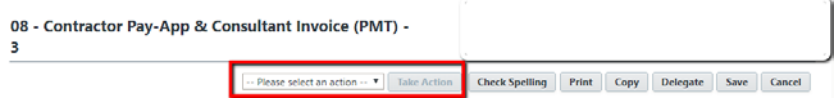

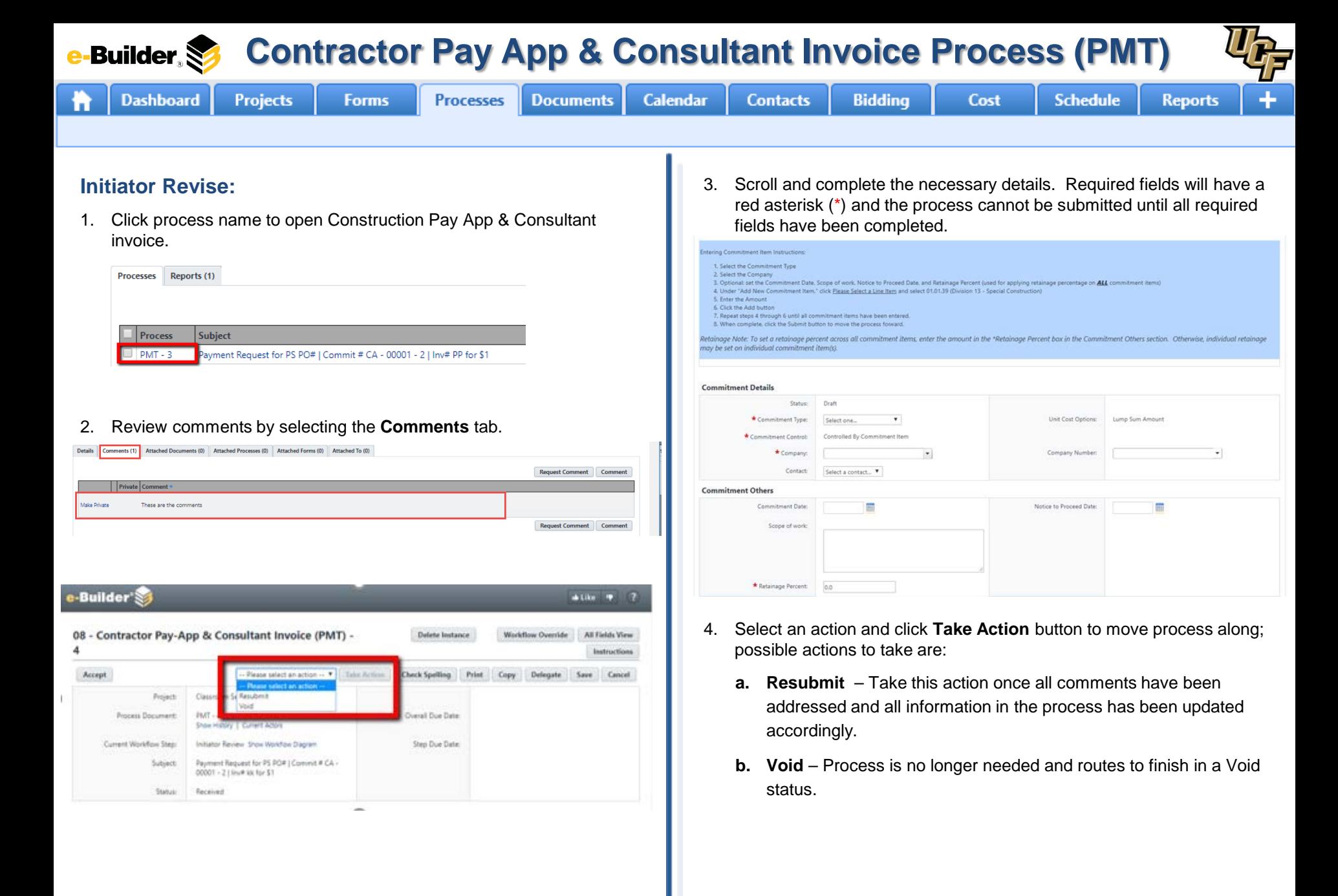

**Documents** 

**Calendar** 

**Contacts** 

**Bidding** 

**Processes** 

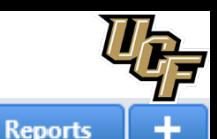

#### **PM Review:**

**Dashboard** 

To a start

1. Click process name to open Construction Pay App & Consultant invoice.

**Forms** 

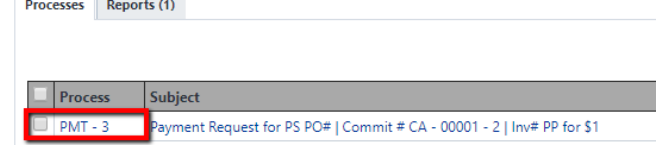

**Projects** 

2. Review the following information:

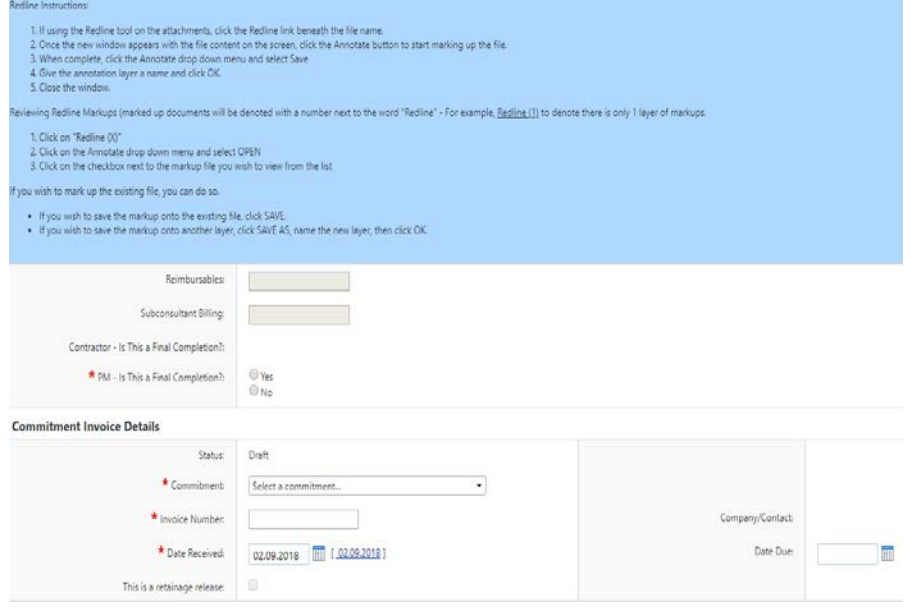

3. Select an action and click **Take Action** button to move process along; possible actions are:

Cost

**Schedule** 

- **a. Approve Invoice** Select this action if all information is entered and process is ready to move forward.
- **b. Revise to Initiator -** Select this action if after reviewing the information entered, the process needs to get sent back to the Initiator to make updates. Comments will be required upon taking this action

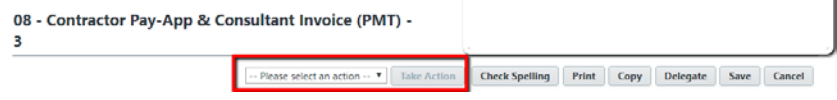

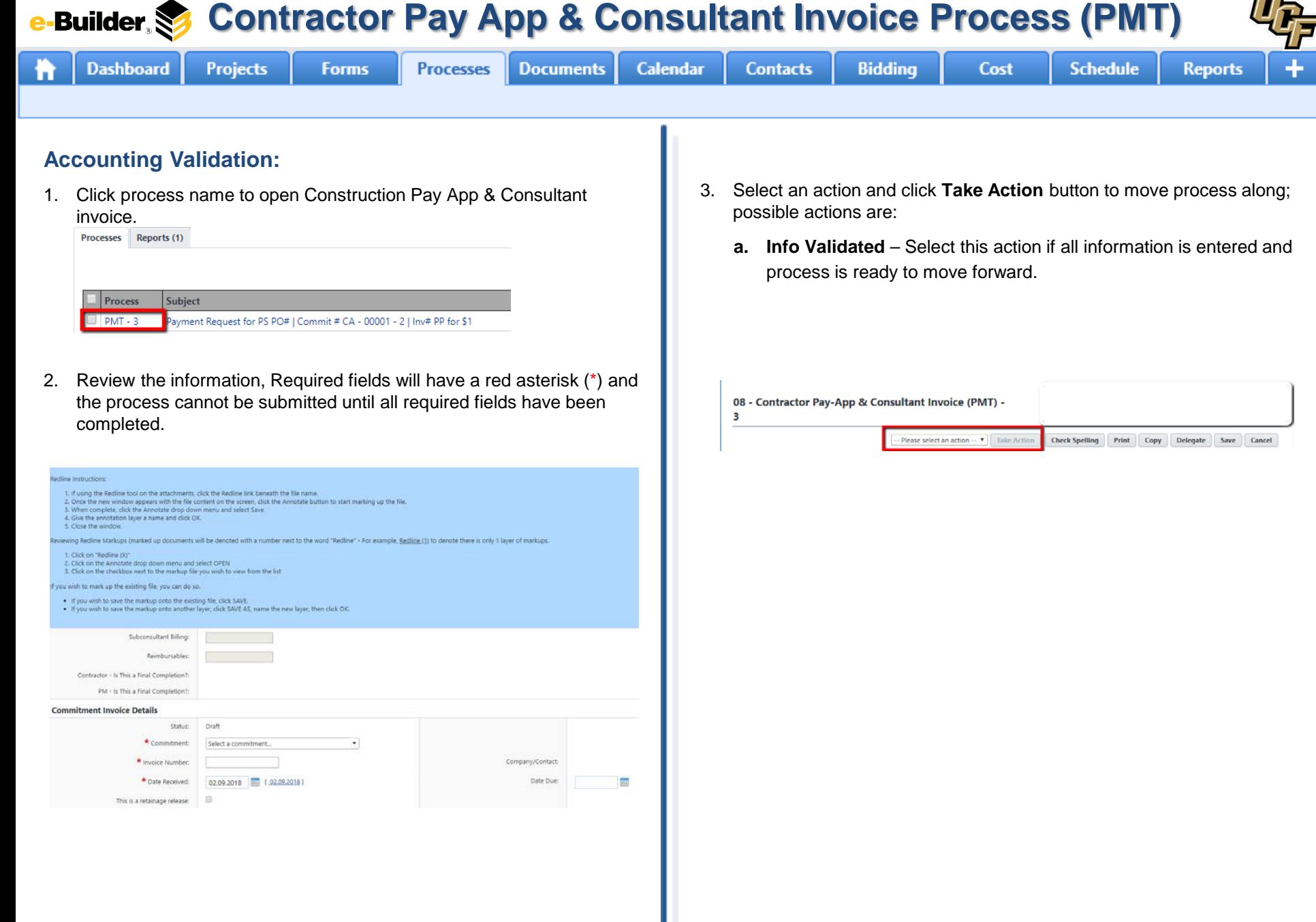

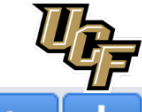

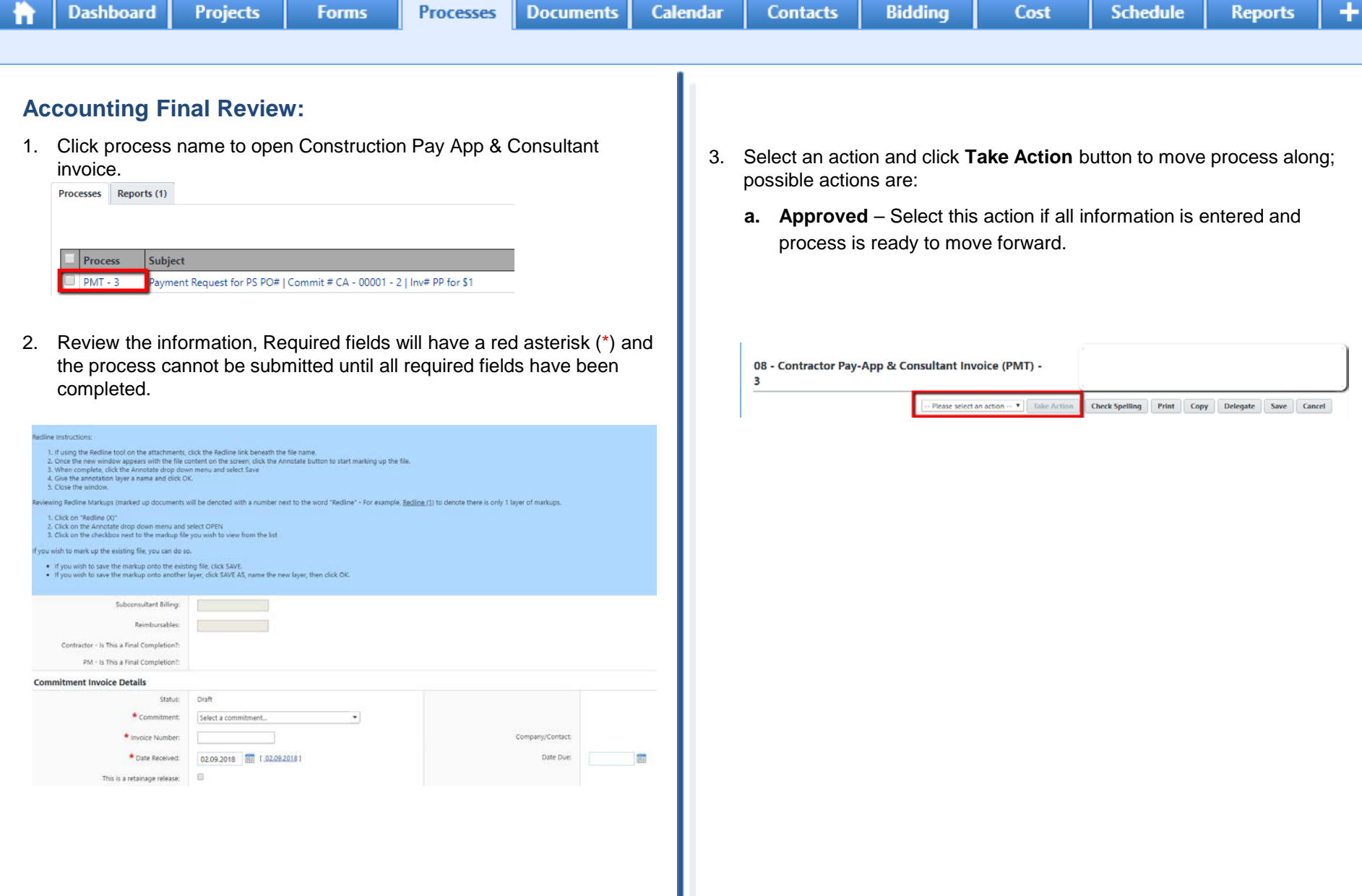

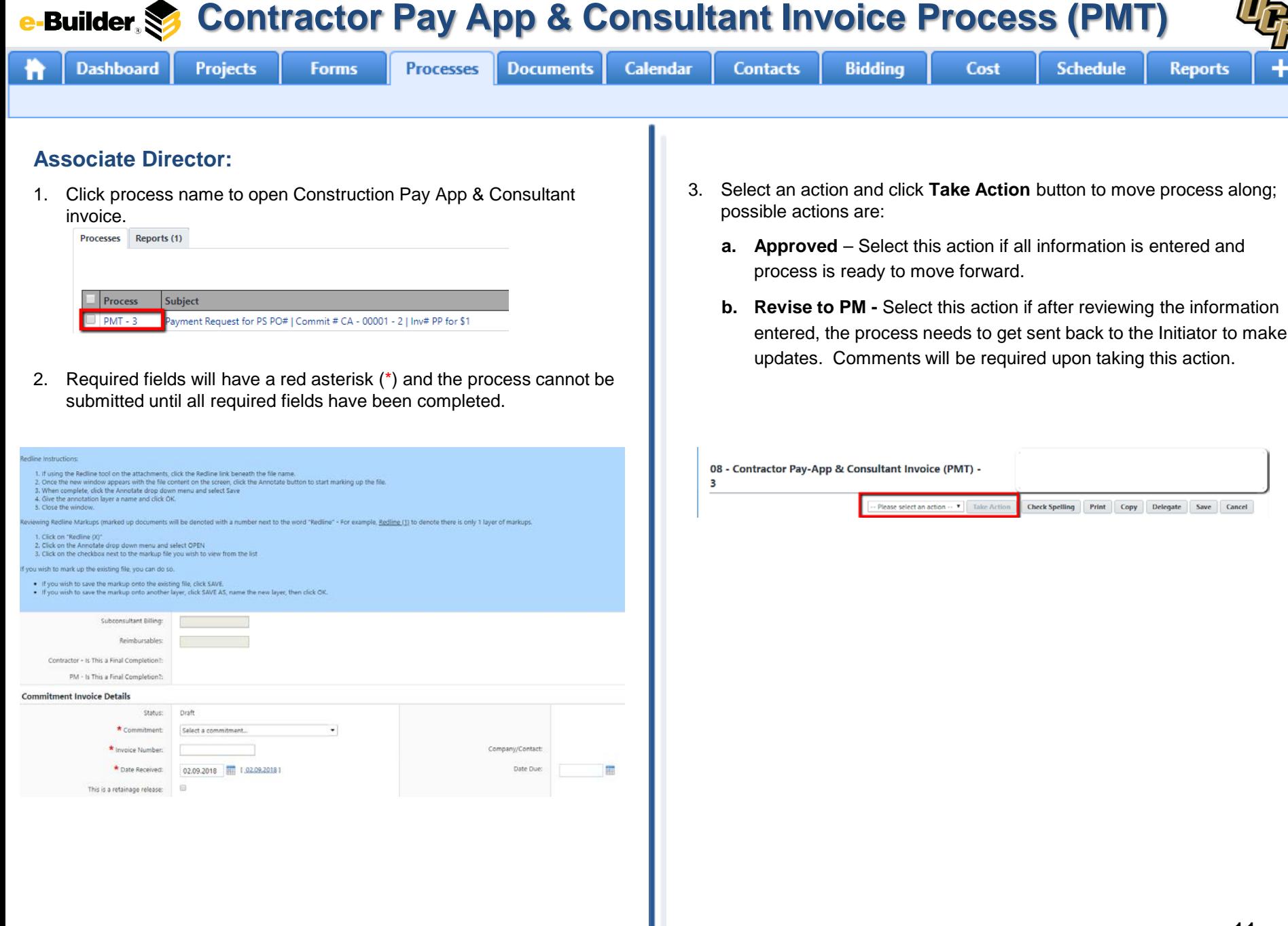

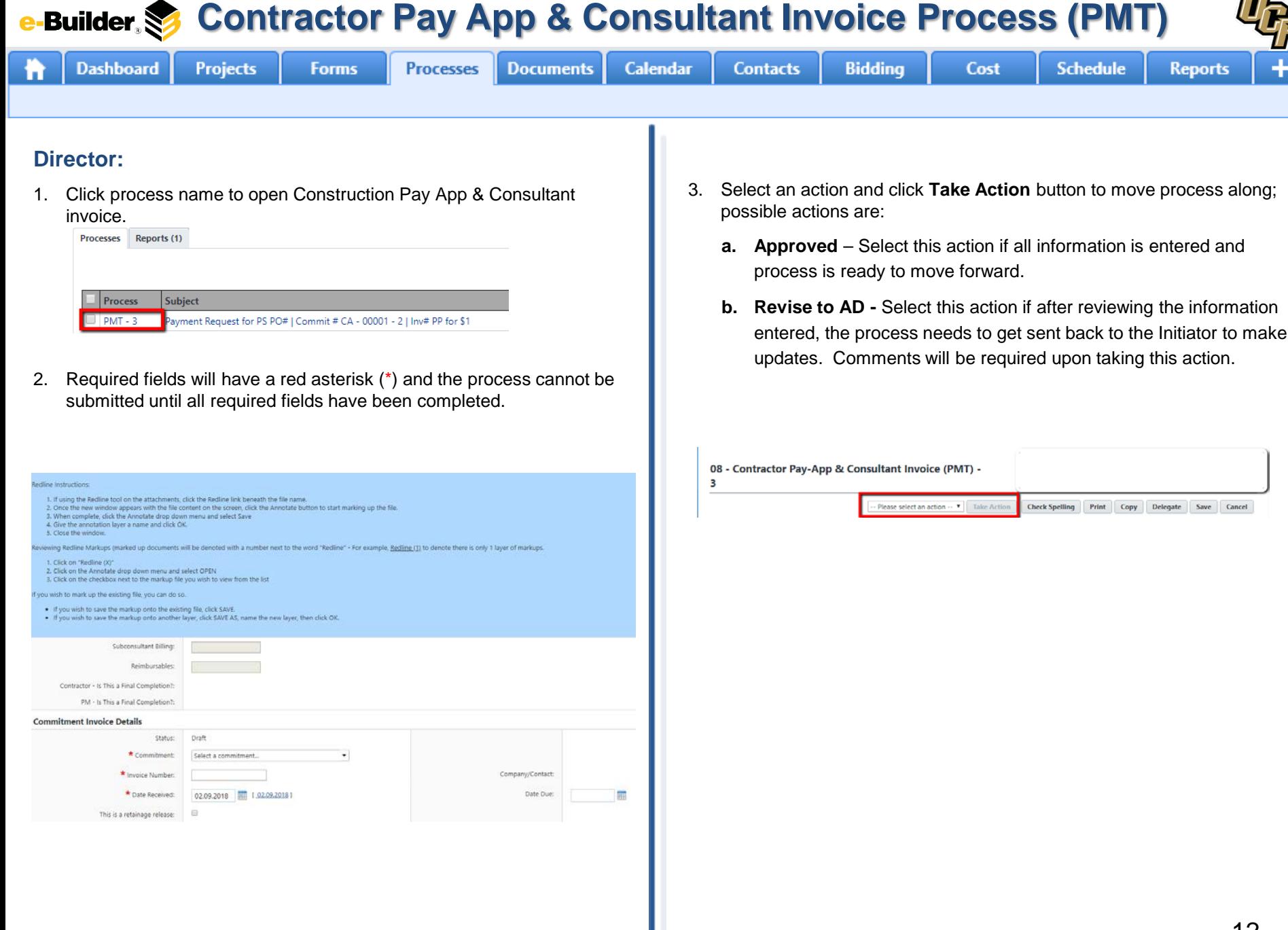

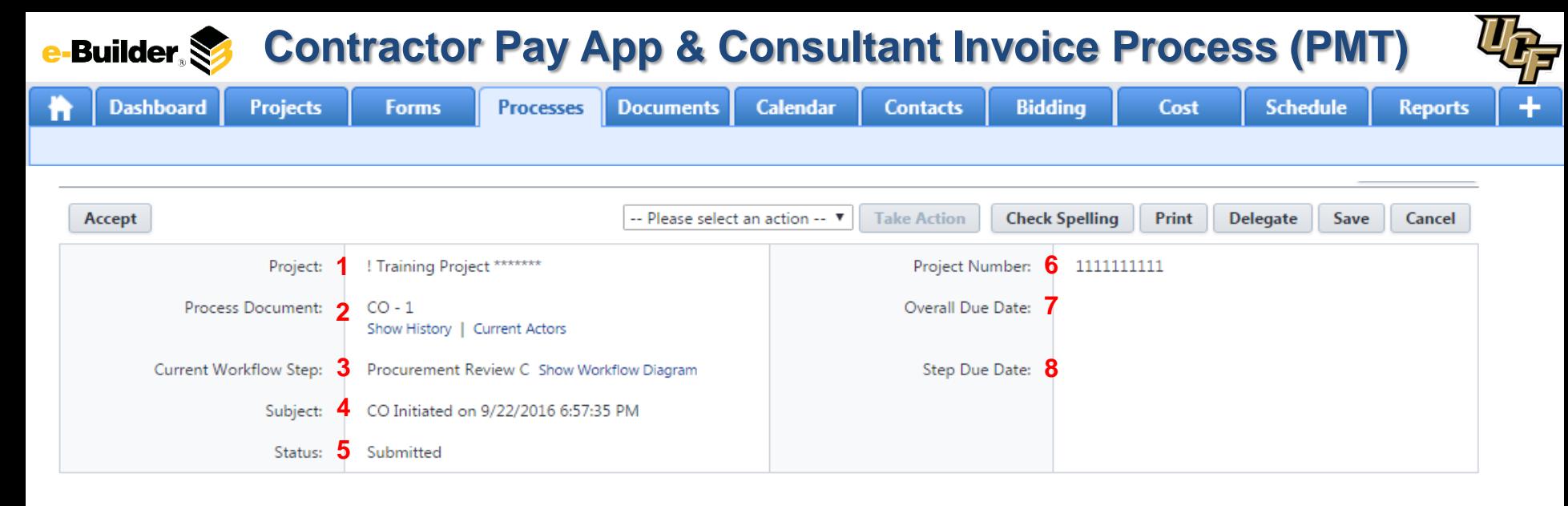

#### **Process Description:**

*Each time you open a process to perform your function within a project, you will see the Process Header. The process header contains information that can help you identify where you are within a process, within a project.*

- **1. Project:** Project Name
- **2. Process Document:** The process instance
	- **Show History**: Will display a historical list of actions taken within this process instance
	- **Current Actors**: Will display a list of actors responsible for the process in its current step
- **3. Current Workflow Step:** The name of the current step
	- **Show Workflow Diagram**: Will display the workflow diagram, highlighting the current step where this instance is with a blue frame
- **4. Subject:** Displays the specific process instance subject
- **5. Status:** Displays the process' current status
- **6. Project Number:** Displays the project number
- **7. Overall Due Date:** Date the process needs to be completed by *(If applicable)*
- **8. Step Due Date:** Date this step in the process needs to be completed by *(If applicable)*

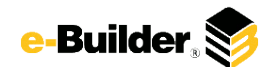

## **Support Information**

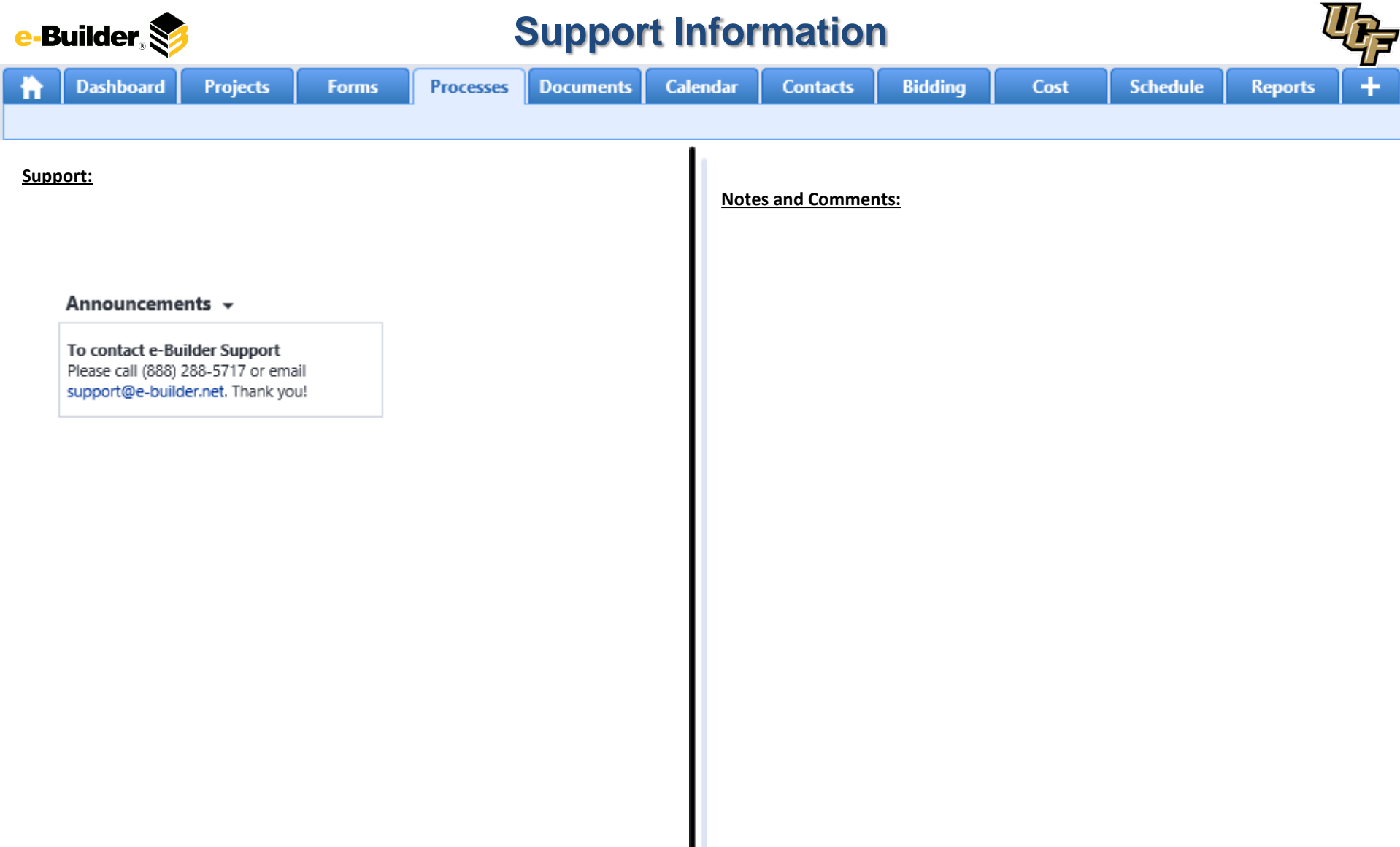

 $\mathsf{l}$